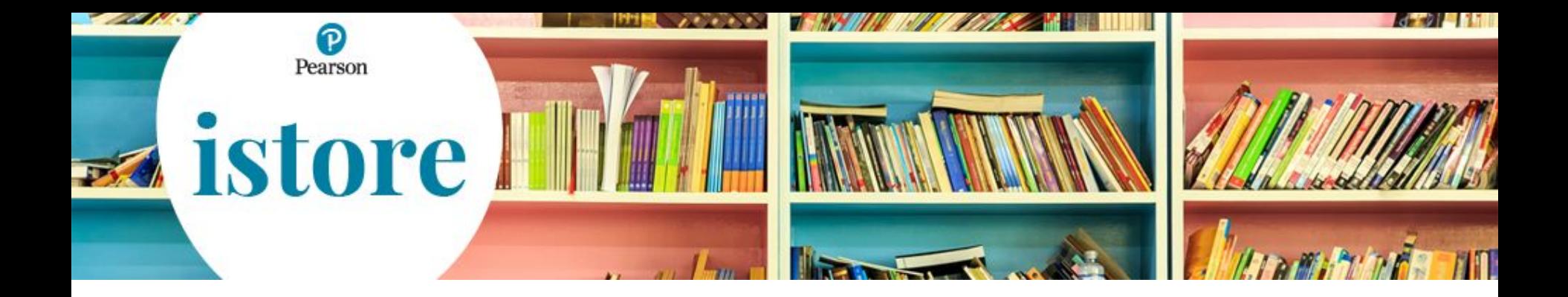

# **Come verificare la disponibilità dei volumi**

## **Guida rapida**

*Luglio 2019*

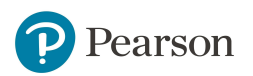

Dopo avere inserito **nome utente** e **password** si presenta la seguente schermata, da cui è necessario cliccare su **I tuoi carrelli**

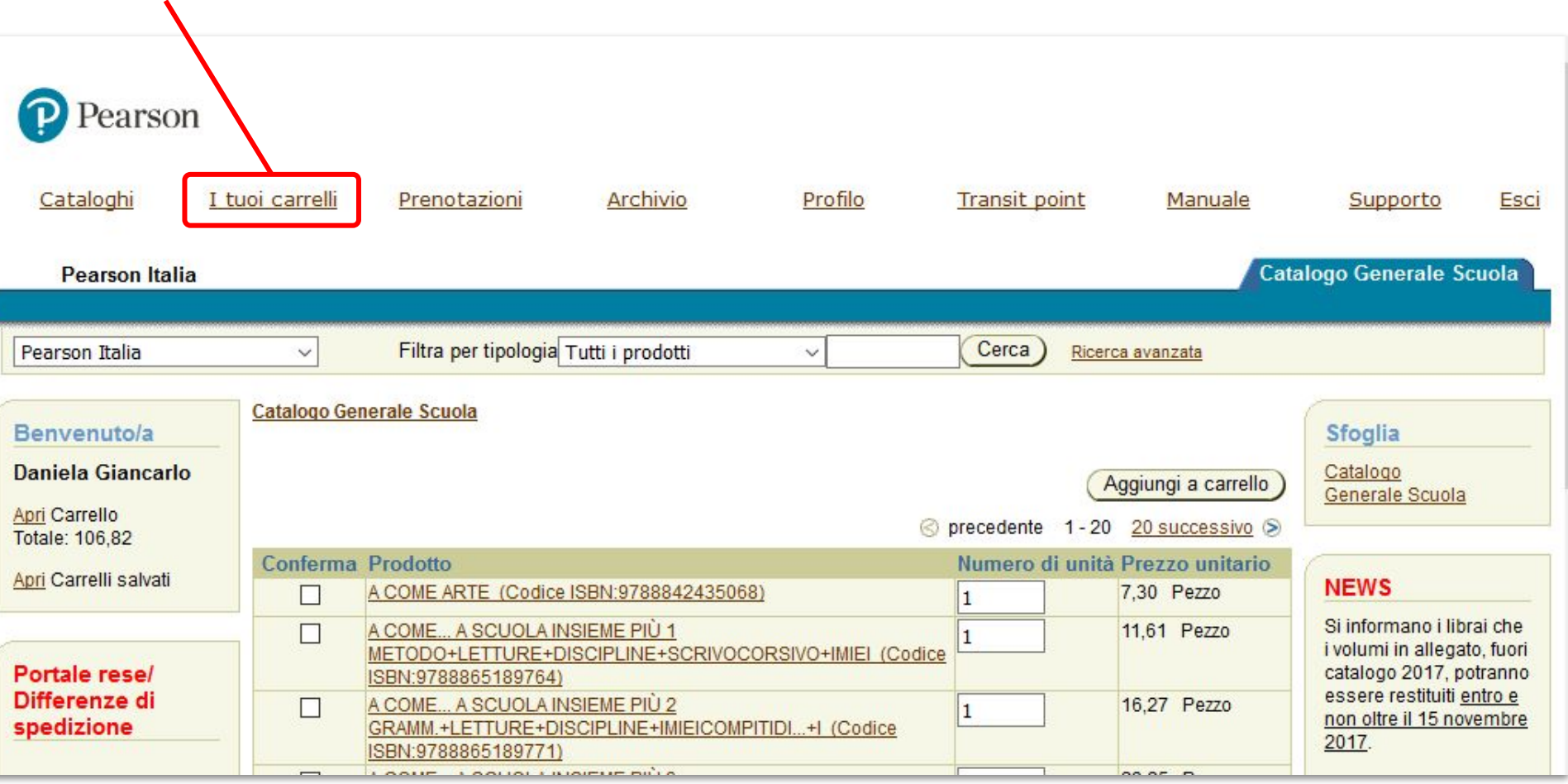

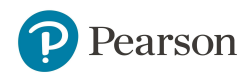

#### Compilare i campi **ISBN** e **Quantità** secondo quanto si necessita ordinare

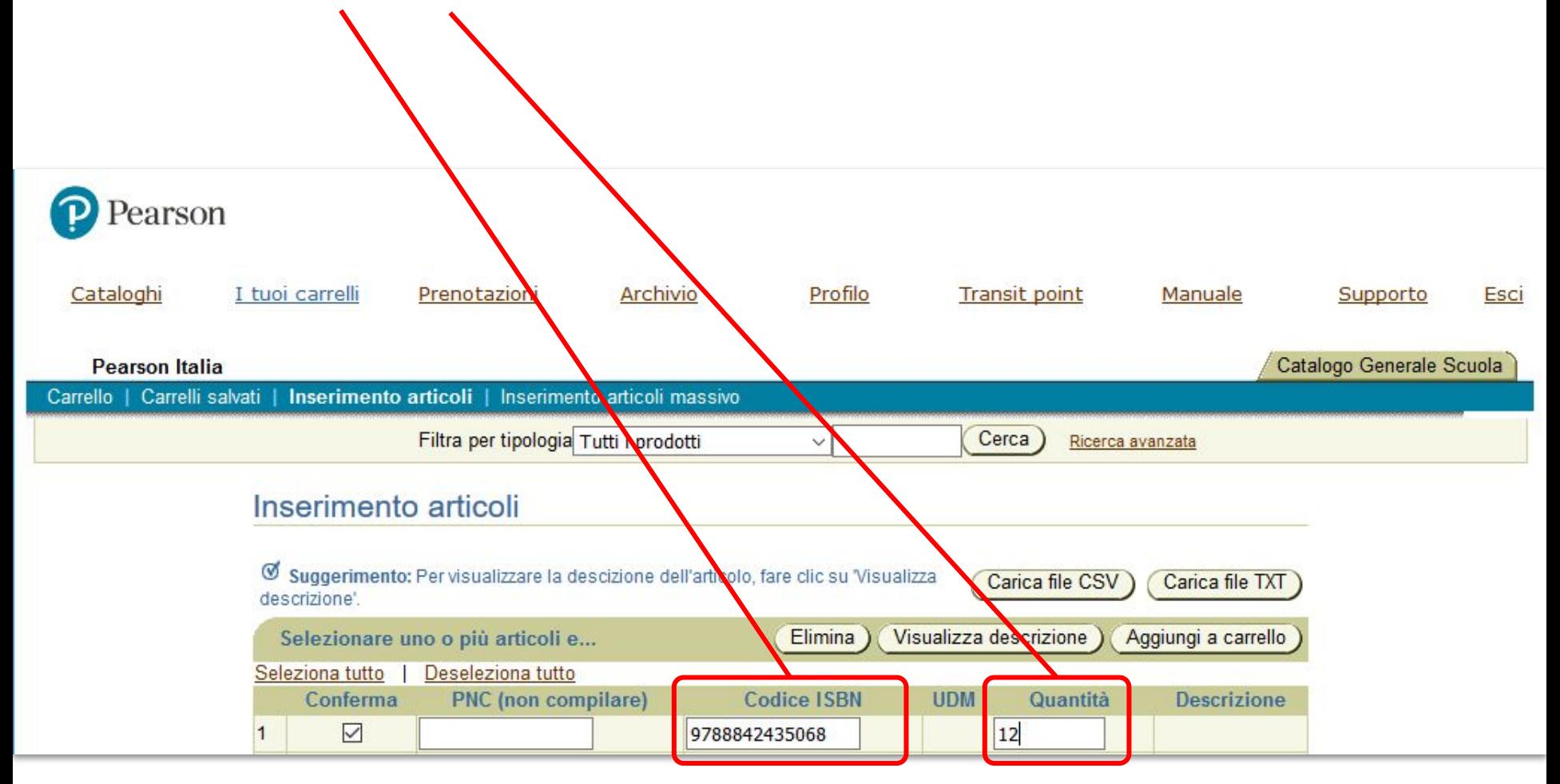

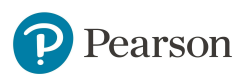

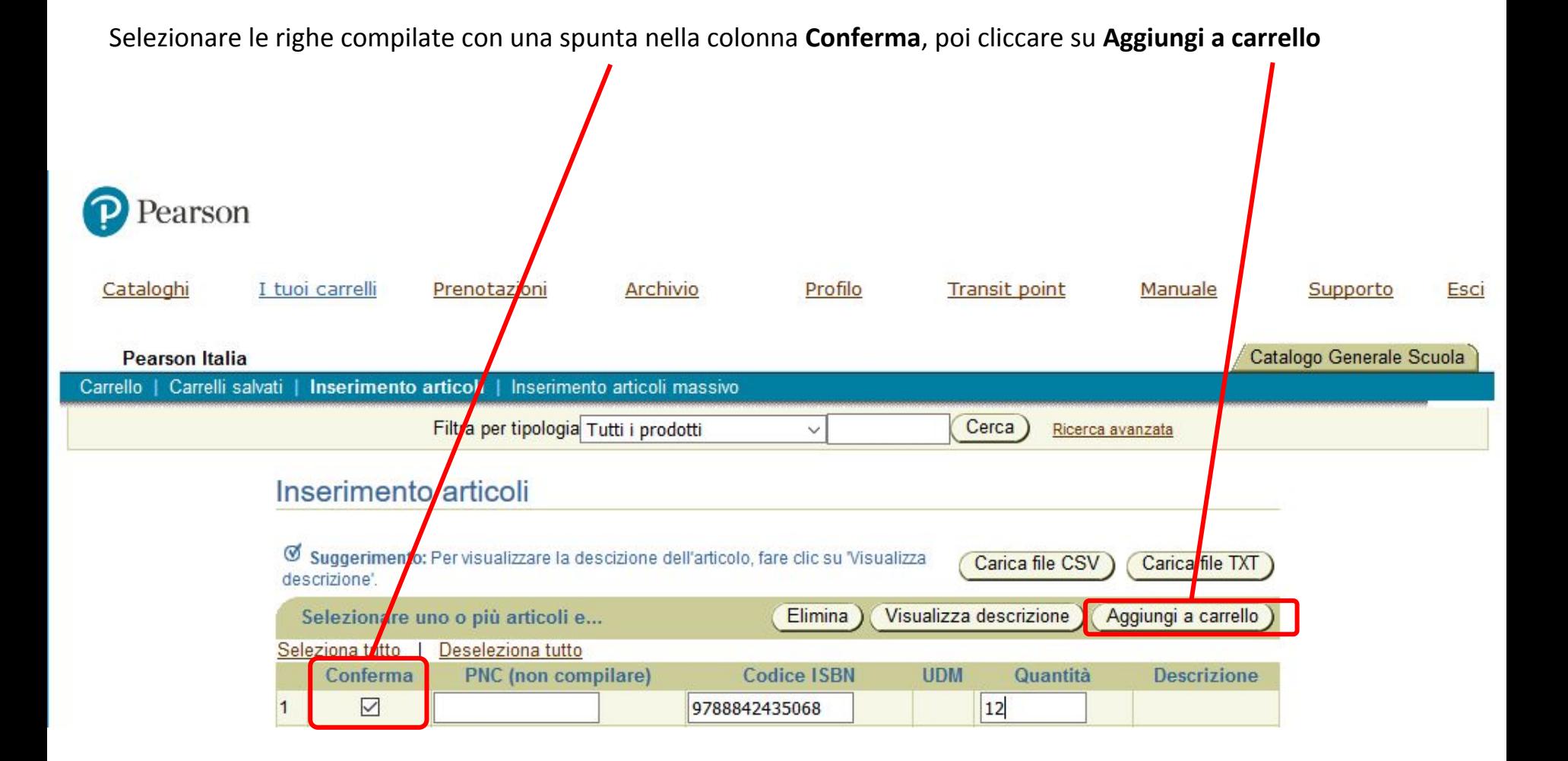

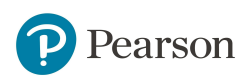

#### Cliccare nuovamente su Inserimento articoli

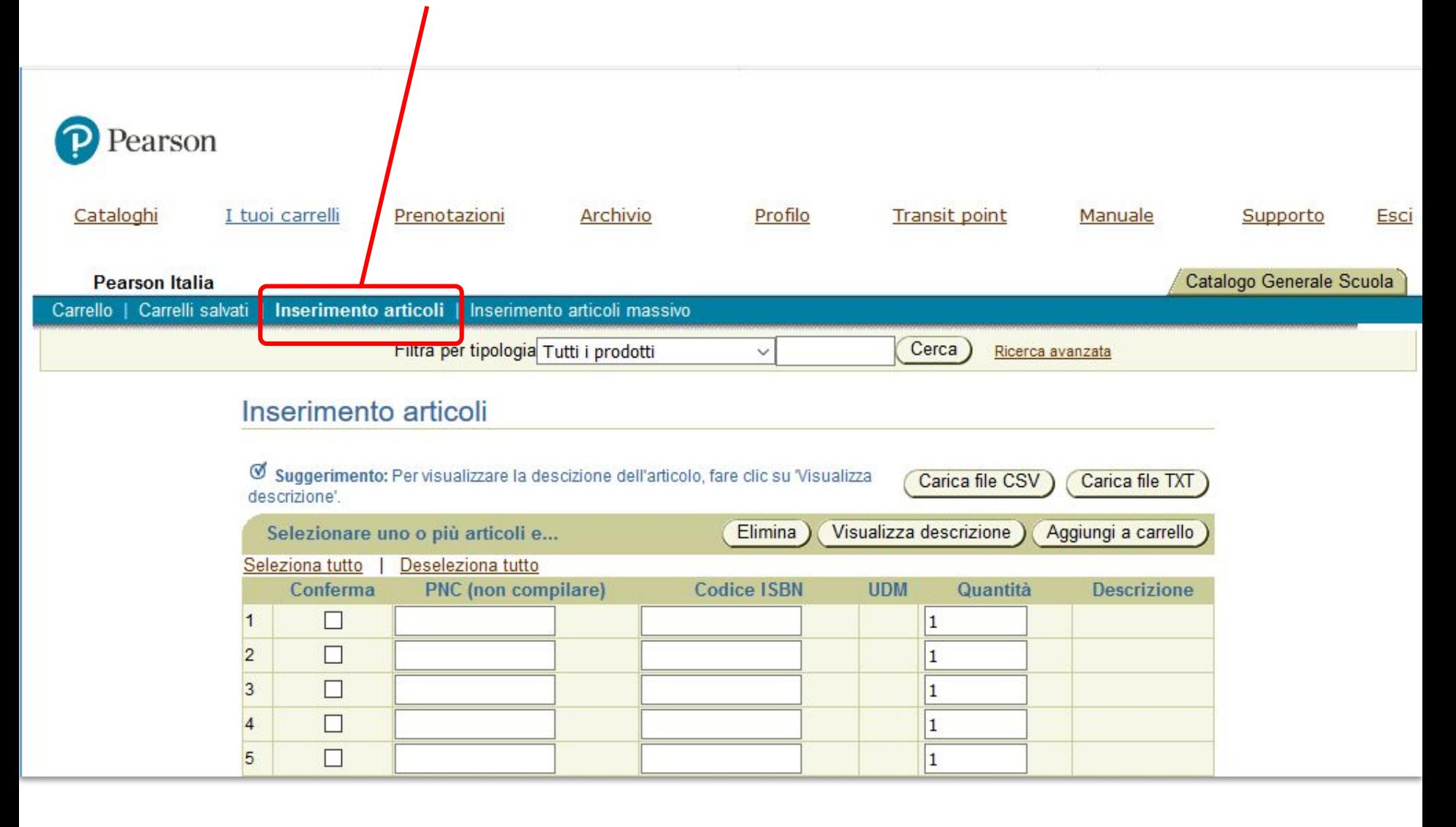

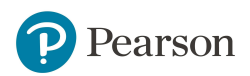

### Cliccare sulla scheda Verifica disponibilità

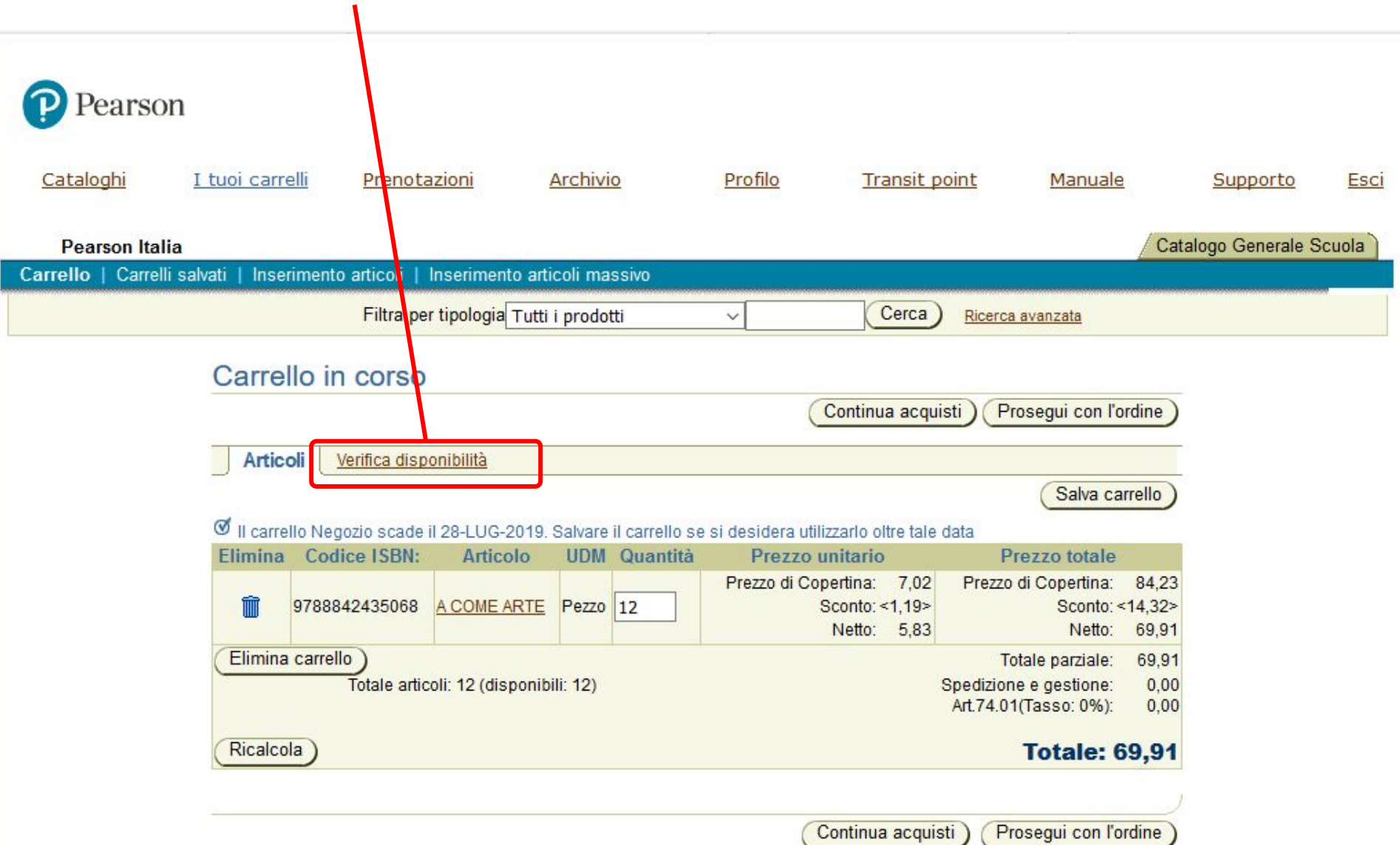

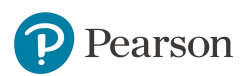

Il sistema indicherà, per ogni articolo inserito nel carrello, la disponibilità o meno delle copie richieste.

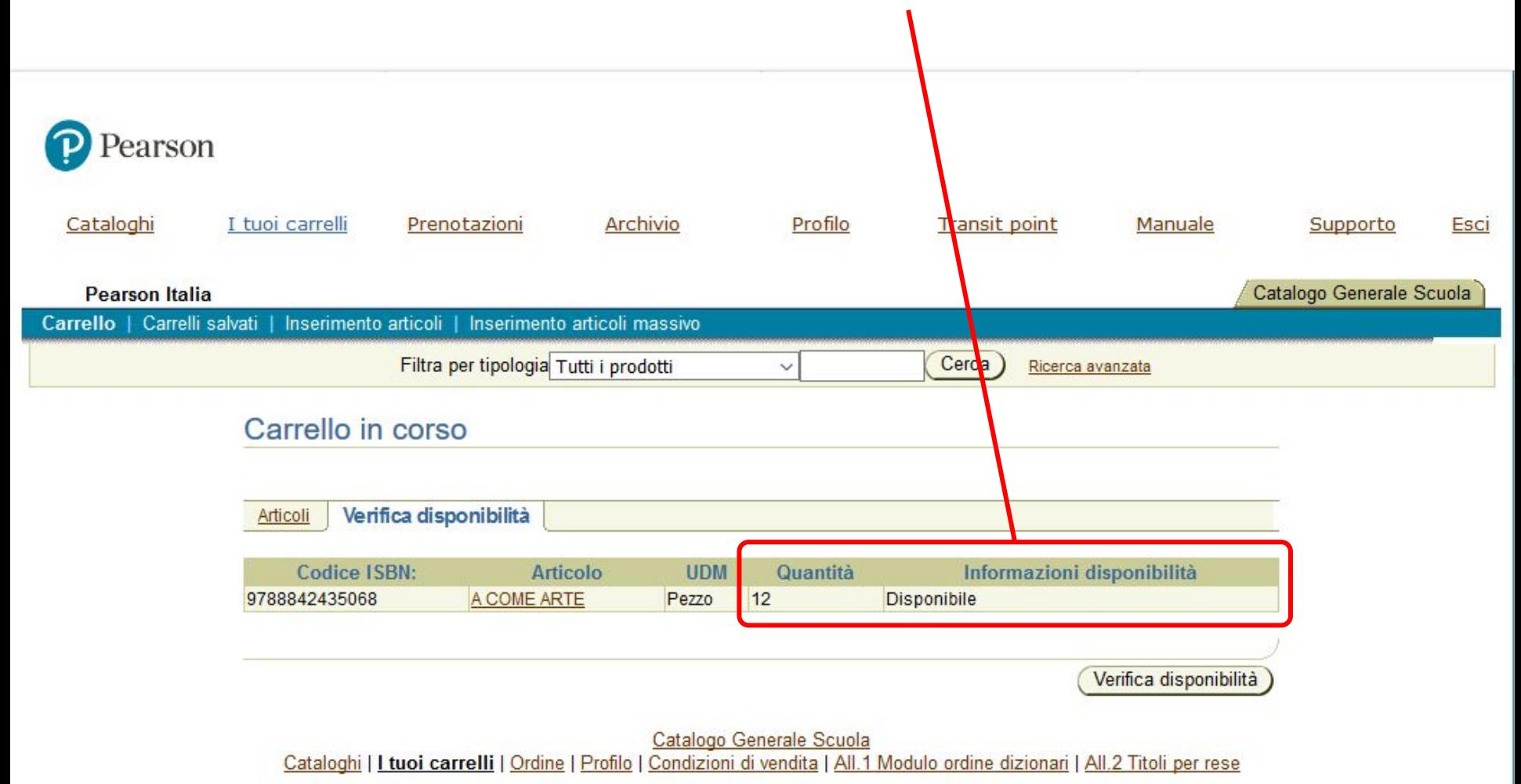

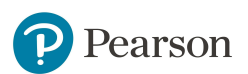

### ALWAYS LEARNING

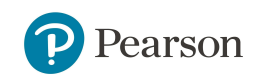